*Greetings, in the name of Jesus Christ!* 

*"You were born an original. Don't die a copy." John Mason*

**+ + + + +** *"God has said, "I will never fail you. I will never forsake you." Hebrews 13:5*

**Our Fall Bible Study: "***The Gospel of Mark***" (Open to All—Especially BEGINNERS!)** 

## **Basic ZOOM Procedures**

ZOOM can be used on any computer\*, tablet, or Smart Phone. [\***Laptops are best** as most Desktop Computer Monitors do NOT have built in camera/microphones. These can be added to any USB port on your desktop for about \$25]. You just need to download the ZOOM Program to your computer/laptop and/or the "Application" to your Smart Phone and the "BASIC" Plan is FREE to "Sign-up."

To "Join" a ZOOM meeting, you merely need to be "invited." You will be given a "link" in an email invitation. **FIVE** Minutes before the meeting, all you have to do is click on that "link" (either on your computer/laptop or mobile phone) to "Join" the Meeting. Try to Avoid Joining "late."

FIRST RULE of ZOOM Meetings: **MUTE**, MUTE, MUTE yourself! If you need to "talk," you can:

- 1) Unmute yourself [by clicking on the Microphone Symbol so it has a 'Slash' through it]
- 2) "Raise your hand" to let the Moderator know you wish to speak & the moderator will unmute you. There is a small icon of a "hand." Click that to "raise your hand"
	- a. NOTE: The Moderator will not see this if "sharing" something from their Screen
- 3) Type a question/comment in the "Chat window"

**MUTING is essential!** Otherwise, ANY background noise [dog barking, telephone ringing, children playing, scratchy phone line, etc.] is transmitted to everyone else! Establishing a personal ZOOM Account is very helpful here as you can "preset" yourself in a muted position as a Default for Joining a Meeting. You can also specify which microphone [computer, phone, external mic, etc.] and /or camera [computer, phone, or external] you are using.

Smartphones and all Laptops have built in video cameras [a pinhole in the top center of the opened screen] and microphones. Desktop Computers usually require an external (or peripheral) video camera and microphone. Some desktop Monitors may also have a built in camera (Macs: System Preferences > "Security/Privacy"; Windows: Settings > Camera (turn on).

**If you have multiple options for cameras and microphones, you must "tell" your computer which source to use!** i.e., You can hear & speak to your phone or laptop with the system's default setting, but, if you have an attached speaker system  $\&$ /or earbuds, you may need to go into "General Settings > Sound" to designate which source you wish to use.

Mac users: System Preferences (Gear wheel) > Sound (Woofer/Driver icon) > Output. For your Microphone, select: Input

**Windows:** Settings (Gear Wheel) > System > Sound > Output & Input (Select from Dropdown)

You May "Log In" to a Meeting directly through the email link OR open your Zoom Account and "Join" a meeting by using the Meeting's code typed into your Zoom > Join a Meeting > Code

## *A Little Coronavirus Humor:*

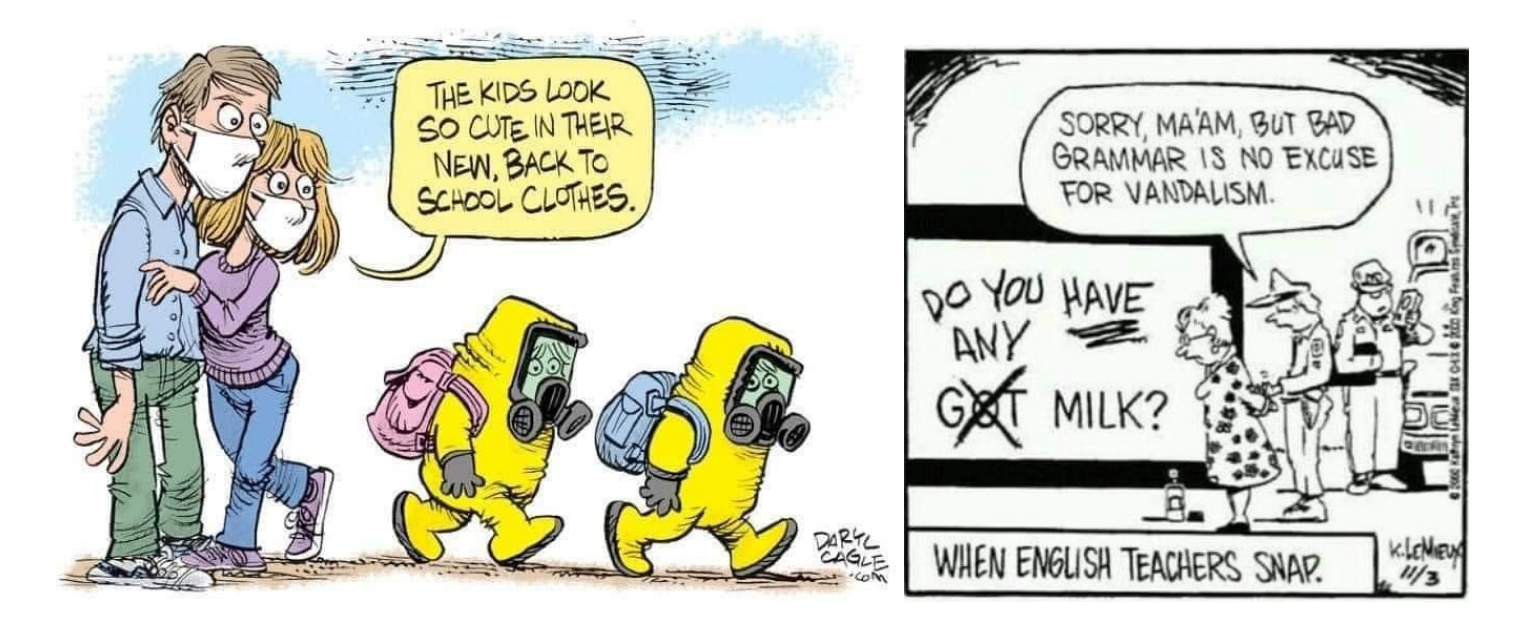

That is taking "dying to go camping" a bit too far..

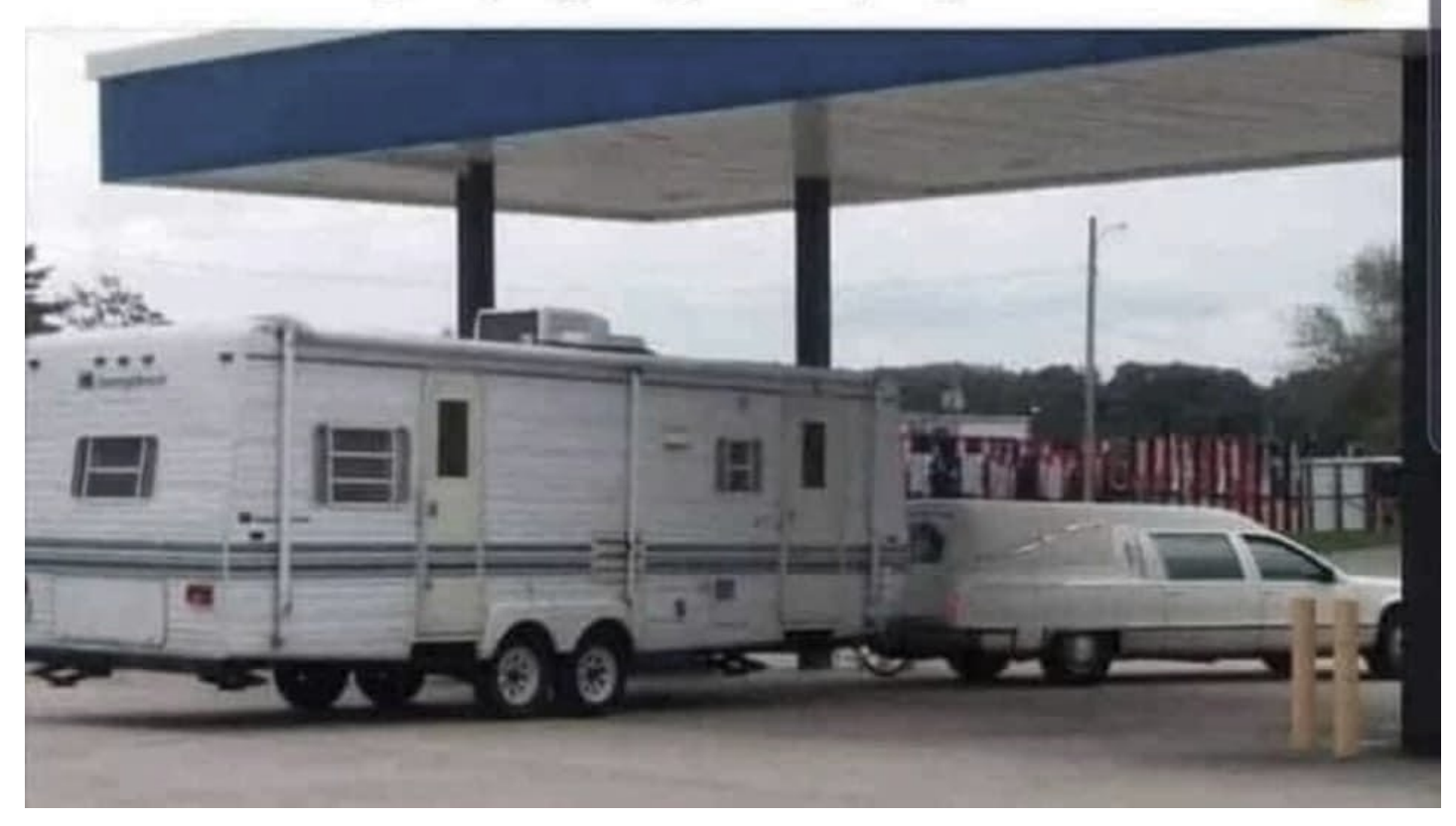